## <span id="page-0-0"></span>**Prescriptive Testing**

- 1. [Introduction](#page-0-0)
- 2. [Prescriptive Testing](#page-0-0)

## **Introduction**

Prescriptive Testing is one of two possible methods for helping students to complete a course more quickly when they are already familiar with the subject (the other is Pretesting), but should be used in alignment with district policies. This document provides information on prescriptive testing and is written with the assumption that the user understands how to access the Web Administrator and how to view the Edit Options page for a student's course. For information on these functions, please refer to the corresponding documents. In order to have access to and make changes to the Edit Options page, users must have the Edit Options permission in the Student Courses group of permissions.

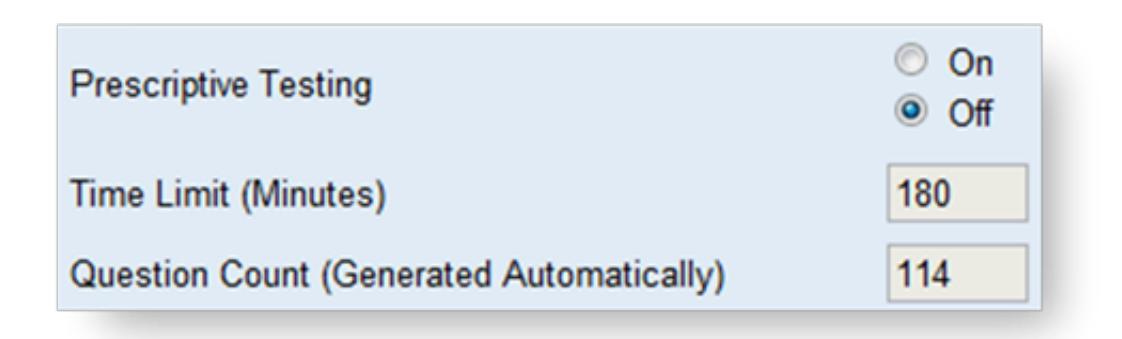

## **Prescriptive Testing**

Prescriptive testing works by generating an assessment that the student takes at the very beginning of the course. As such, it can only be enabled before the course has been started. This assessment is generated automatically, selecting one question from each lesson in the course. If the student answers a question correctly, the corresponding lesson is automatically customized out of the course. Educators are able to modify the time limit allowed for the test, but not the number of questions.

Please note that even if a student guesses correctly, the entire lesson that corresponds with that question will be removed from the course. This can be particularly problematic with math or science courses, which commonly have linear subject matter. Additionally, courses with nonstandard structures may not function properly when prescriptive testing has been enabled.